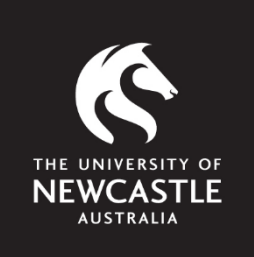

# Using Turnitin more effectively

Student Resource Booklet

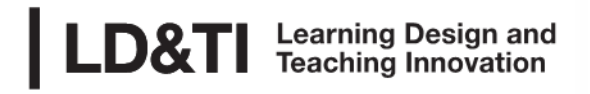

P: 4921 8602 E: Idti@newcastle.edu.au

### *Credits*

*The team who created and designed this resource:*

Greg Preston (School of Education), Marguerite Johnson (School of Humanities and Social Sciences), Sarah Minslow and Leanne Milne (Centre for Teaching and Learning) and Natacha Hes (Research Assistant). Updated by Jarrod Hiles (Learning Design and Teaching Innovation).

Additional resources were made available by the Learning Design and Teaching Innovation, and the Faculty of Education and Arts.

*Screenshots have been sourced from:* The Turnitin Program which is copyright **Turnitin, LLC,** and The University of Newcastle Website and the implementation of its LMS

*The Documents used in this resource:*

The documents used as examples for the Turnitin screenshots were written by Greg Preston and Michelle Douglas

Using Turnitin More Effectively: Student Resource Booklet

# **What is Turnitin?**

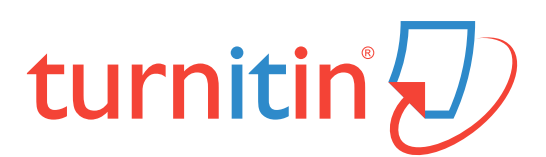

Turnitin is an internet-based text matching system which is used by many higher education institutions to assist staff and students deal with issues surrounding academic integrity. The primary purpose of Turnitin at the University of Newcastle is to assist students with their academic literacy. Additionally, the Turnitin software may be of use to students in ensuring that submitted work conforms to the standards of academic integrity outlined within university policy, and expected within your specific discipline.

The Turnitin system allows students to submit electronic files to be checked against electronic resources held within the Turnitin database. The files submitted are usually text-based files and are accepted in many common formats, such as Microsoft Word, PDF, Word Perfect etc. Work is submitted through an assignment portal that is associated with a specific Canvas course site. The work submitted is compared to the information already held within the database, and against material which is generally available on the Internet. A report is generated, and the report is then visible to both the student who submitted the material and the course owner. The report details areas that have been matched to previously available work and gives an "overall" percentage of match for the document in its entirety.

Students can then identify any areas where they may have failed to conform to the standards of academic literacy required and make appropriate changes and resubmit the work in order to generate a new report. Once a final submission is made, staff are able to view the report as a tool to assist them in assessing the work submitted.

It is important to note that Turnitin is not a plagiarism detection system. The Turnitin software can only identify text matches - it cannot exercise academic judgement as to whether or not any specific piece of work has breached the academic conventions expected within a specific context. Therefore, a "high level of match" does not automatically mean that a work is problematic, and a "low level of match" does not indicate that a work submitted is free from errors. The Turnitin system is a guide which directs the attention of students and staff to specific areas of the work to allow them to exercise their academic judgement.

# **Submitting a Turnitin Assignment**

The basic process for submitting a Turnitin Assignment consists of the following steps:

- **1. Log into Canvas and access the relevant course site.**
- **2. Navigate to the area in which the Turnitin Assignment submission link is located** (For example within the relevant Module or in the "Assignments" area – if you are unsure where the link is located, check with your Course Co-ordinator or Lecturer)
- **3. Click on the assignment link.**
- **4. Follow the steps on screen to upload your document.**

Each of the above steps are shown in detail in resources which can be found in the Canvas Support Centre. The Support Centre can be accessed by clicking on the Help button in the Global Navigation Menu on the left-hand side of Canvas.

# **Viewing a Turnitin Report**

The basic steps for viewing Turnitin Reports for a submission are:

- **1. Navigate to the Grades area of your course**
- **2. Find the relevant assignment and click on the coloured indicator to open the originality report**

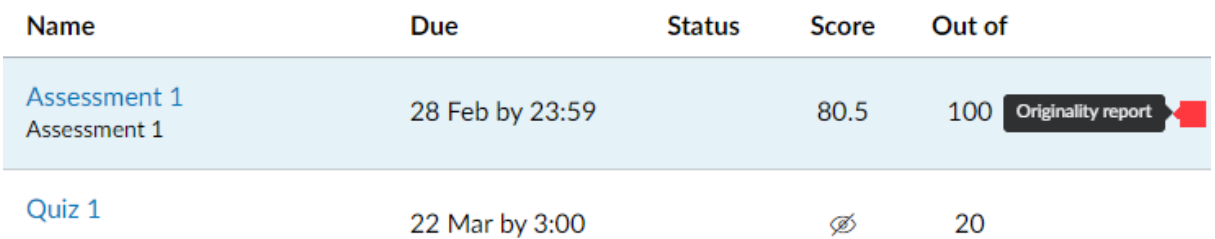

The colour of this indicator will reflect, at a glance, how similar your submission is to other sources. Click the coloured indicator to open the originality report to see the specific percentage score and where the matches have occurred.

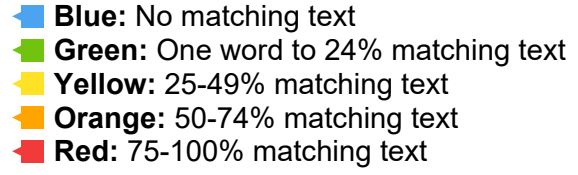

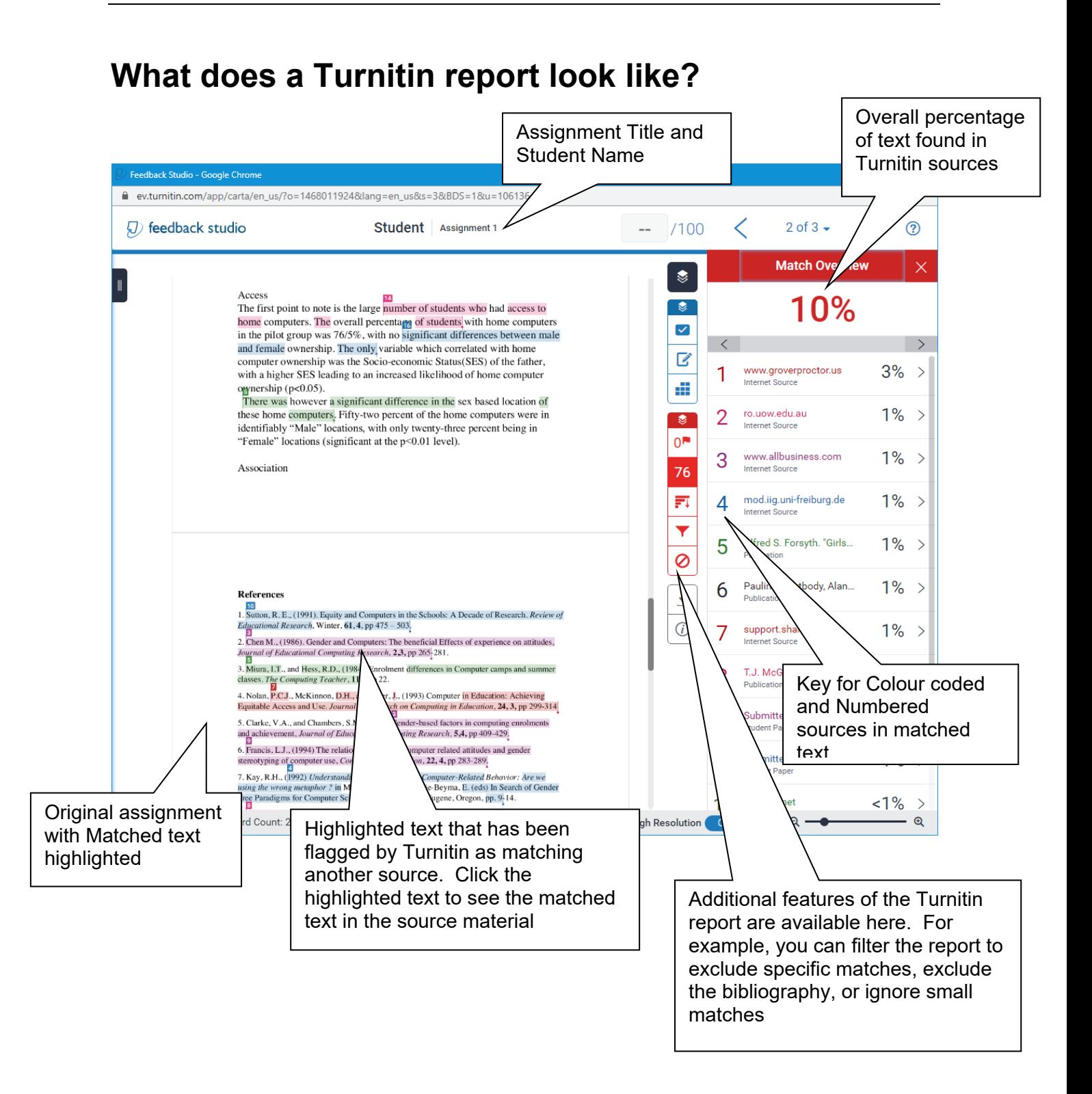

# **Interpreting a Turnitin Report**

### **What does 'match' mean?**

The percentage of match reported by Turnitin is an indication of how much of the material that has been submitted in an assignment has a degree of similarity to previously created material that the Turnitin program has been able to access. The material which Turnitin checks includes previously submitted student assignments, certain journal articles and database repositories, and material which is generally available on the internet. The program uses a "text-matching" algorithm that identifies text patterns, strings of repeated words, and direct word sequences to calculate an overall match for the work.

### **Levels of match**

The level of match is expressed as a percentage of the material that has been located in the previously published material which can be accessed by Turnitin.

At first glance it might seem that a high level of match means that the work submitted is likely to have been copied from another source or has otherwise breached the academic integrity guidelines of the University. Similarly, a low level of match might be taken as an indication that the work submitted is free from any academic integrity issues. This is NOT the case. There can be legitimate reasons for student work to have high levels of match to previously published material, similarly, work which has a low level of match might be completely plagiarised from a source which Turnitin cannot access. So objectively the "level of match" really doesn't mean a great deal. However, when the "level of match" is considered in relation to a specific assignment, the student's knowledge of both the subject matter and the expectations of their discipline come into play. For example, it could be expected that an original poem submitted to a Creative Writing course, would have a lower level of match than an  $1<sup>st</sup>$  Year assignment on characterisation in Hamlet. In either case the level of match is a guide to the student's exploration of the specific matches, rather than an indication of, or exoneration from, anything else. Consideration of both the "type" of match and the "source" of the match in relation to a specific assignment items are much better indicators of academic integrity issues.

# **Types of match**

Once a Turnitin report has been generated, students can view the Turnitin report (see above) to look at the items that Turnitin has identified as "matching sources". One of the dimensions of students' consideration could be the type of match that is being reported. The following are some common types of match students may see in their Turnitin reports.

#### *i Block match*

In this type of match a large section of text has been directly matched to material in the Turnitin repository. The text is a "word for word" match to existing material. If this material comes from a "publication source" or "Internet source" it *may* mean that the material has not been referenced correctly. If the material matches to a previous student submission the material is often more problematic, however it might be that one student and another student being matched to, have both used the same source which is not available to Turnitin (eg a book). In either case these "block" matches need to be carefully reviewed.

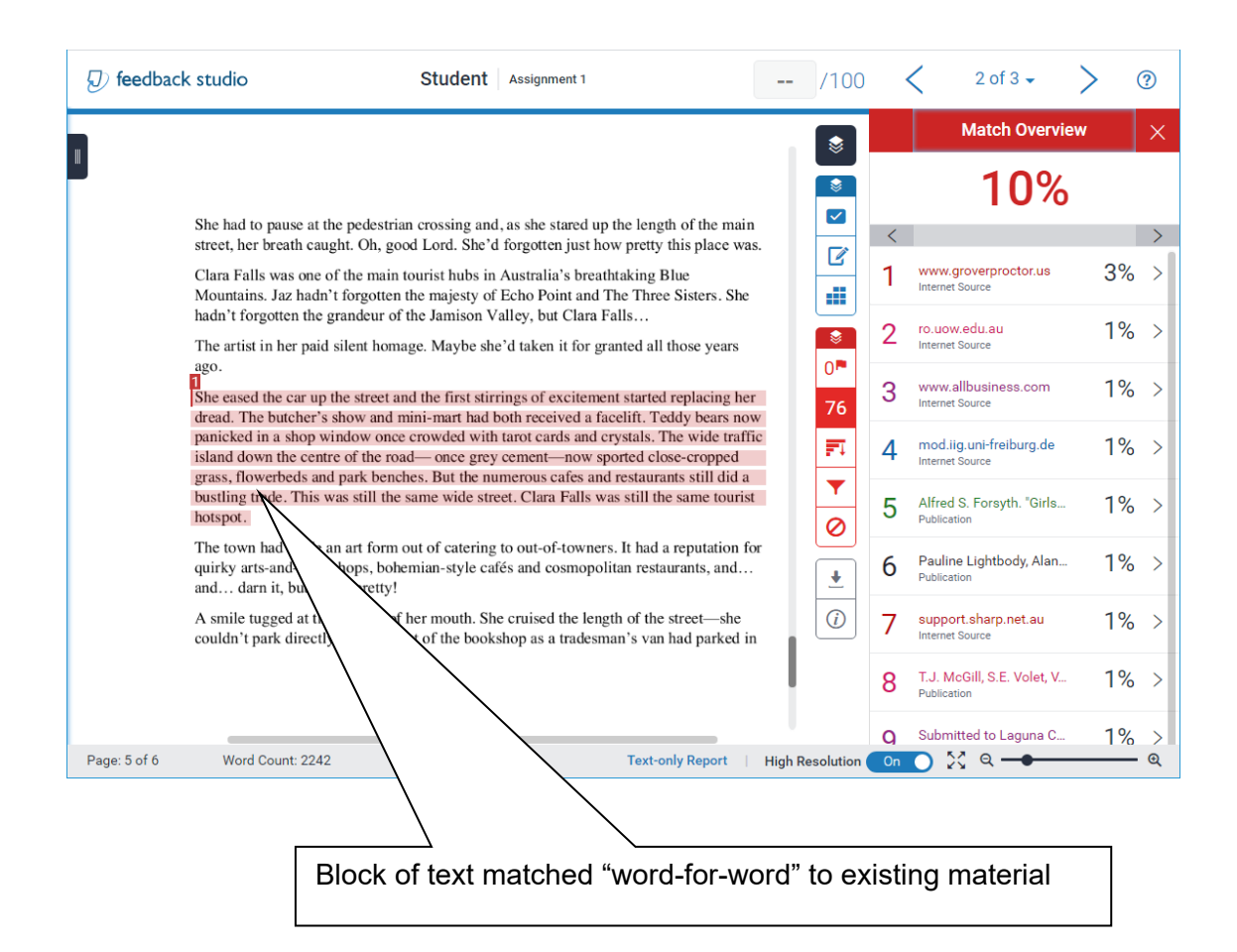

#### *ii. Scattered words match*

This type of match usually indicates that an attempt has been made to paraphrase an existing source. How well this has been done is a matter for academic judgment; however, the source of the match is again important. A "scattered word match" to a previous student submission, combined with a high overall percentage from that work may indicate that this segment may need some reviewing.

(J) feedback studio Student | Assignment 1 2 of 3  $\sim$  $\circledR$ ш.  $/100$ **Match Overview** S 1 በ%  $\bullet$  $\blacktriangledown$ She had to pause at the pedestrian crossing and, as she stared up the length of the main ✓  $\sum$ street, her breath caught. Oh, good Lord. She'd forgotten just how pretty this place was.  $\overline{\mathbb{F}}$ www.groverproctor.us  $3%$  $\rightarrow$ Clara Falls was one of the main tourist hubs in Australia's breathtaking Blue 1 d Mountains. Jaz hadn't forgotten the majesty of Echo Point and The Three Sisters. She hadn't forgotten the grandeur of the Jamison Valley, but Clara Falls... ro.uow.edu.au  $1\%$  >  $\overline{2}$ ू The artist in her paid silent homage. Maybe she'd taken it for granted all those years Internet Source  $0^{\mathrm{m}}$ ago www.allbusiness.com  $1\% >$ 3 She eased the car up the street and the first stirrings of excitement started replacing her 76 **Internet Source** Tread. The butcher's show and mini-mart had both received a facelift. Teddy bears now panicked in a shop window once crop ded with tarot cards and crystals. The wide traffic Fī mod.iig.uni-freiburg.de  $\overline{\mathcal{A}}$  $1\%$  > island down the centre of the road-once grey cement-now sported close-cropped Internet Source prass, flowerbeds an park benches. But the numerous cafes and restaurants stillatid a Ÿ bustling trade. This w till the same wide street. Clara Falls was still the same tourist Alfred S. Forsyth, "Girls...  $1\% >$ 5 hotspot. Ø Publication The town had made an a out of catering to out-of-towners. It had a reputation for Pauline Lightbody, Alan...  $1\% >$ quirky arts-and-craft shop mian-style cafés and cosmopolitan restaurants, and... 6  $\ddot{\bullet}$ Publication and... darn it, but it was p  $\bigcirc$ A smile tugged at the corne buth. She cruised the length of the street—she 7 support.sharp.net.au  $1\% >$ couldn't park directly out the bookshop as a tradesman's van had parked in T.J. McGill, S.E. Volet, V...  $1\%$  > 8 Publication Q Submitted to Laguna C.  $1\%$ Page: 5 of 6 Word Count: 2242 Text-only Report | High Resolution On | 2 Q –  $\odot$ Multiple text strings matched within a single paragraph can indicate the use of a previous work as a "template" or simply the use of common terms that would be expected in the style of response.

#### *iii. Checkerboard match*

The checkerboard response is potentially the most concerning of all. While it can represent a poor attempt at paraphrasing the work of another, it can also be an indication of a potential attempt to eliminate a "block" match within the submission.

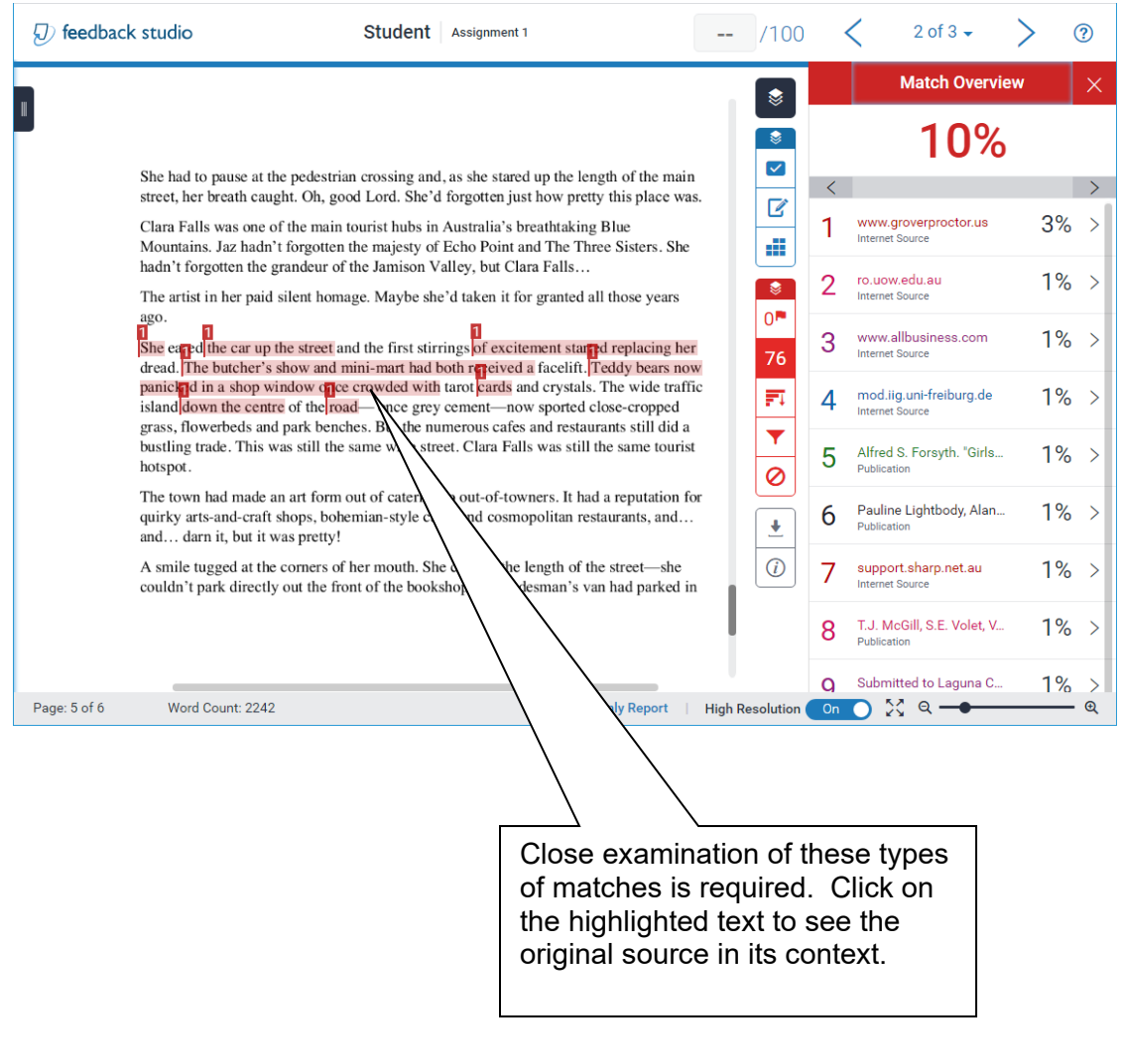

#### *iv. Reference match*

Reference matches can contribute to a high overall match within the work, and may, in some cases, cause unnecessary concern. It is possible to exclude reference lists from the material examined by Turnitin through the "filters and settings" icon in the similarity toolbar (see below). For the filter to work, the references list must be in a new line and not contain any other information (for example, page number and or punctuation such as a colon after the relevant word/phrase), under one of the following headings: Bibliography, References, or Referenced Work.

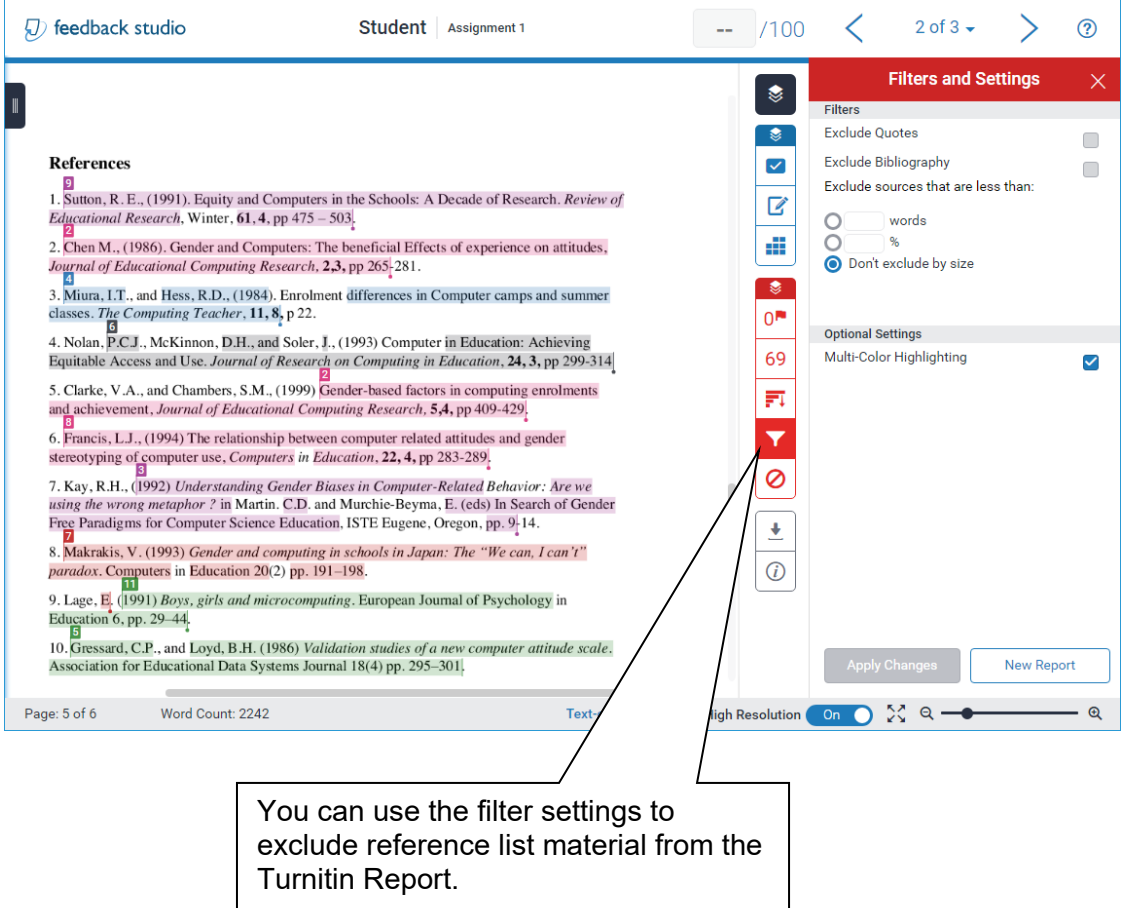

#### *v. Trivial match*

It is important to note that assignments can build-up a significant percentage of match simply by using phrases which are common to academic work. In the example below, these words are quite "standard" for the field, and may not be cause for great concern when you see these matches

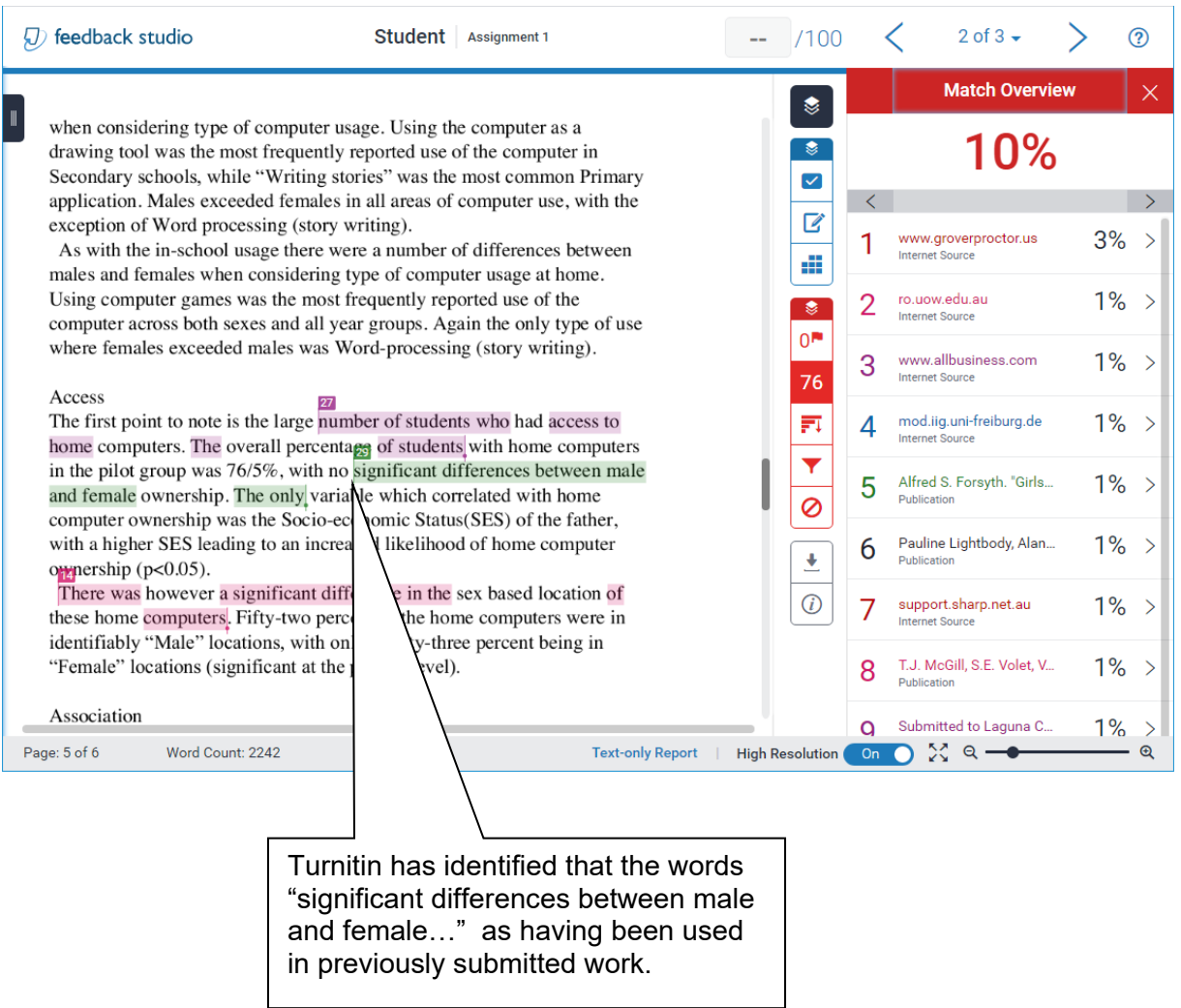

### **Sources of match**

The source of the match of material can be a useful consideration when looking at the originality report of submitted work. Large matches from previous student work, for example, might be flagged by instructors as problematic, whereas a large match from a common internet source might simply be seen as matched text which has been correctly (or incorrectly) referenced. Likewise, large matches from a single source are more likely to be seen as more problematic than a similar overall level of match which is derived from a large number of sources.

|                                          | <b>Match Overview</b>                          |         |                           |
|------------------------------------------|------------------------------------------------|---------|---------------------------|
|                                          | 10%                                            |         |                           |
| $\overline{\left\langle \right\rangle }$ |                                                |         |                           |
|                                          | www.groverproctor.us<br><b>Internet Source</b> | ס⁄ כ    |                           |
| 2                                        | ro.uow.edu.au<br><b>Internet Source</b>        | $1\% >$ |                           |
| 3                                        | www.allbusiness.com<br><b>Internet Source</b>  | $1\%$ > |                           |
| 4                                        | mod.iig.uni-freiburg.de<br>Internet Source -   | 1%      | >                         |
| 5                                        | Submitted to University                        | $1\%$ > |                           |
|                                          | Student Paper -                                |         |                           |
| 6                                        | Pauline Lightbody, Alan<br>Publication         | $1\%$ > |                           |
| 7                                        | support.sharp.net.au<br>Internet Source        | $1\% >$ |                           |
| 8                                        | T.J. McGill, S.E. Volet, V<br>Publication      | 70      |                           |
| a<br>On                                  | Submitted to Laguna C<br>Q                     | $1\%$   | $^\text{\textregistered}$ |

Using Turnitin More Effectively: Student Resource Booklet

# **Common Questions and Issues – FAQ**

#### *My Originality Report matches are never over 20% - does this mean my submissions are always ok?*

No. The overall percentage may provide a guide to certain features of the work but it isn't an indication of plagiarism. The judgement on plagiarism is an academic decision and this requires both students and academics to look at the report.

#### *I received a 75% Turnitin match. That has to be a problem doesn't it?*

It depends on the assignment. The high level of match is probably a cause for concern, however it may be related to the response style rather than the academic integrity of the work. For example, a large number of quotes have been used within an essay, the level of match could be high, even if they are correctly referenced. Similarly, within some assignments, this level of match might not be a cause for concern at all.

#### *What is an acceptable percentage in a Turnitin report?*

There is no one figure that can be defined as a hurdle for being acceptable. The overall percentage may provide a guide to certain features of the work but it isn't an indication of plagiarism. The judgement on plagiarism is an academic decision and this requires both students and academics to look at the report.

#### *Do I have to submit to Turnitin for all of my assignments?*

No. The University Policy simply states that Turnitin must be available for students to use. There is no University requirement that all assignments are submitted to Turnitin. Some schools have policies on this matter and students should check with their Student Academic Conduct Officer (SACO) if they are unsure.

#### *I have a right to not submit to Turnitin if I don't want to, don't I?*

In most cases students have signed a waiver which allows the University to require them to submit their work to text matching software. This is one of the items that is usually listed on course outlines. However, if issues arise in relation to this area, contact the University Student Academic Conduct Officer coordinator.

# **Additional Resources**

# *Information about University Policy*

University Policy on Academic Integrity <https://policies.newcastle.edu.au/document/view-current.php?id=35>

# *University Student Conduct Rule*

[https://policies.newcastle.edu.au/document/view-current.php?id=34](https://libguides.newcastle.edu.au/referencing/harvard?id=34)

# *Academic Integrity*

The general website on academic integrity for the University is here: [https://www.newcastle.edu.au/current-students/study-essentials/assessment-and](http://www.apastyle.org/)[exams/academic-integrity/academic-integrity-module](http://www.apastyle.org/)

# *Information about using Turnitin*

*Access to the training resources provided by Turnitin is available here:* [https://help.turnitin.com/feedback-studio/canvas/plagiarism-framework/teacher/teacher](https://help.turnitin.com/feedback-studio/canvas/plagiarism-framework/teacher/teacher-category.htm)[category.htm](https://help.turnitin.com/feedback-studio/canvas/plagiarism-framework/teacher/teacher-category.htm)

#### *Resources to help with referencing* The Library Info skills resource is located here: [https://downloads.newcastle.edu.au/library/tutorials/infoskills/writing/index.html](https://policies.newcastle.edu.au/download.php)

There is information on specific referencing styles at the following websites:

General (with links to specific styles) [https://www.newcastle.edu.au/library/learn/referencing](https://libguides.newcastle.edu.au/referencing/aglc)

APA [http://www.apastyle.org/](https://policies.newcastle.edu.au/document/view-current.php)

### Chicago <http://www.chicagomanualofstyle.org/home.html>

MLA [http://library.concordia.ca/help/howto/mla.php](https://help.turnitin.com/feedback-studio/blackboard/basic/student/student-category.htm)

AGPS/Harvard [https://libguides.newcastle.edu.au/referencing/harvard](https://downloads.newcastle.edu.au/library/tutorials/infoskills/writing/index.html)

AGLC4 [https://libguides.newcastle.edu.au/referencing/aglc](https://www.newcastle.edu.au/current-students/study-essentials/assessment-and-exams/academic-integrity/academic-integrity-module)

# **Suspected Plagiarism - FAQ**

### *What happens when an allegation of suspected plagiarism is reported?*

The issue may be referred to the school's Student Academic Conduct Officer (SACO) who will investigate the matter, which may include discussing the matter with both the course coordinator and the student. The outcome will be determined in line with the university policy. The course coordinator or referring staff member and the student will be advised of the outcome of the investigation, and the penalty (if any) to be implemented.

#### *Once the matter has been referred to the SACO, how long will the process take?*

This is difficult to answer definitively. Most allegations will be dealt with within two weeks of the SACO receiving all the documentation. However, some cases, for example any referred to the university misconduct committee, may take considerably longer.

#### *What are the penalties which can be imposed on work which is deemed to be plagiarised?*

The full details of penalties are set out in the University policy. They range from counselling in relation to referencing, through various types of resubmission, up to exclusion from the University.

#### *Where can I find the policies and procedures in relation to Student academic conduct?* Both documents are available on the Internet through the University's policy library

The Policy is here: [https://policies.newcastle.edu.au/document/view-current.php?id=35](http://library.concordia.ca/help/howto/mla.php?id=35)

The Student Conduct Rule is here: <https://policies.newcastle.edu.au/document/view-current.php?id=34>

The University Code of Conduct is here: <https://policies.newcastle.edu.au/document/view-current.php?id=204>